## **WEBINAIRE : MES DECLARATIONS POUR MON EAJE**

*Partenaires Eaje*

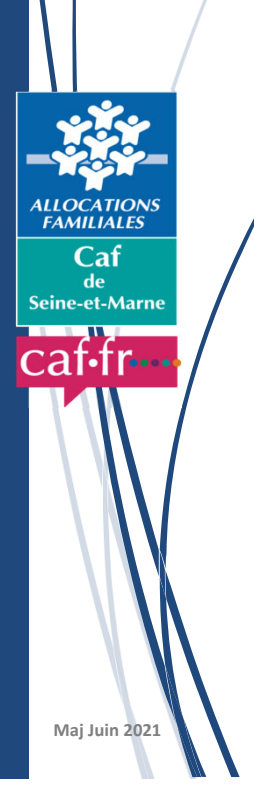

#### **SOMMAIRE**

**Le Portail « Mon Compte Partenaire »**

**La Prestation de service**

**Mes déclarations**

**Mes supports**

**Mes questions**

## **PORTAIL « MON COMPTE PARTENAIRE »**

## **GÉNÉRALITÉS**

Portail sécurisé proposant un bouquet de service dédié aux partenaires dont le service Afas (Aides financières d'action sociale).

 $\Rightarrow$ Le service Afas prend en charge la gestion des déclarations de données.

Structures concernées : Alsh, Ram, Laep et les structures jeunesse (PS Jeunes).

L'objectif final :

 $\checkmark$ 1 seul point d'entrée;

 $1$  seul dispositif d'authentification;

Proposition de plusieurs *« bouquets de service ».*

Compte dédié aux partenaires. *Gestion déléguée*

Accès nécessitant une contractualisation avec la Caf.

Disponible sur le site www.caf.fr.

### **PROFILS ET RÔLES**

#### **Pour la gestion des utilisateurs Administrateur partenaire**

Responsable de la création des utilisateurs et de l'attribution des habilitations. Nécessite la création d'un avenant en cas de modification.

#### **Responsable habilitations**

Nommé par l'administrateur pour la gestion des utilisateurs.

**Pour la déclaration de donnéesFournisseurs de données d'activité** : saisie des données d'activité (2 pers) **Fournisseurs de données financières** : saisie des données financières (2pers) **Approbateur** : vérifie et transmet la déclaration (1pers)

1 même personne peut cumuler l'ensemble des rôles.

#### **GESTION DES UTILISATEURS ET DES GROUPES**

#### **Gestion des utilisateurs**

Prérequis : Être Administrateur ou Responsable des habilitations Être affecté au groupe AFAS‐HABILITER

Les actions : création, modification, affectation aux groupes, clôture de compte…

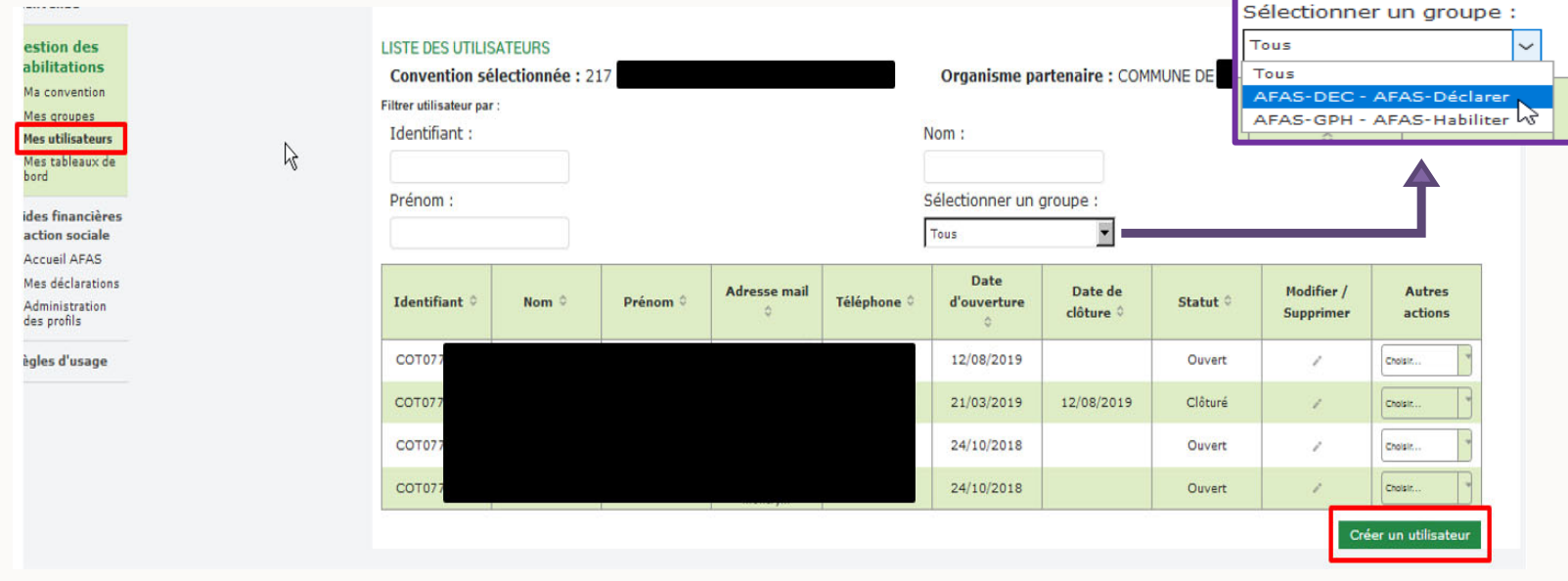

#### **GESTION DES UTILISATEURS ET DES GROUPES**

#### **Création d'un utilisateur**

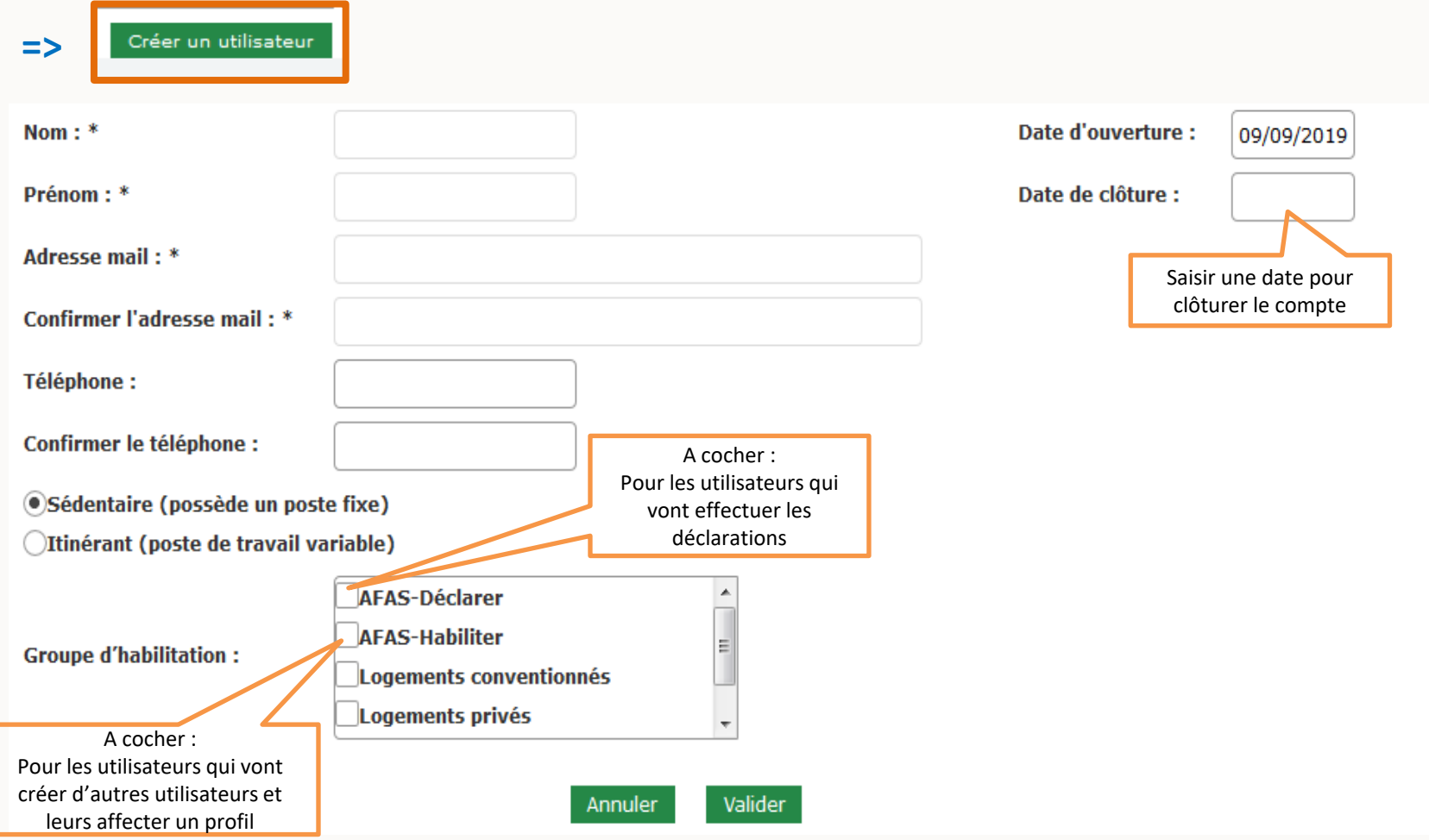

#### **GESTION DES UTILISATEURS ET DES GROUPES**

#### **Gestion des groupes**

Deux types de groupe : **Groupe AFAS‐HABILITER** Affecter les personnes ayant en charge la gestion des utilisateurs

#### **Groupe AFAS‐DECLARER**

Affecter les personnes ayant en charge la déclaration des données

#### Chaque groupe dispose d'une habilitation propre :

- $\checkmark$ Habiliter
- Déclarer

Aides financières d'action sociale Mes déclarations

## Prérequis :

Être affecté au groupe AFAS‐HABILITER

Présence d'utilisateurs dans le groupe AFAS‐DECLARER (les déclarants)

#### ⇒Accès : sous-rubrique « Administration des profils »

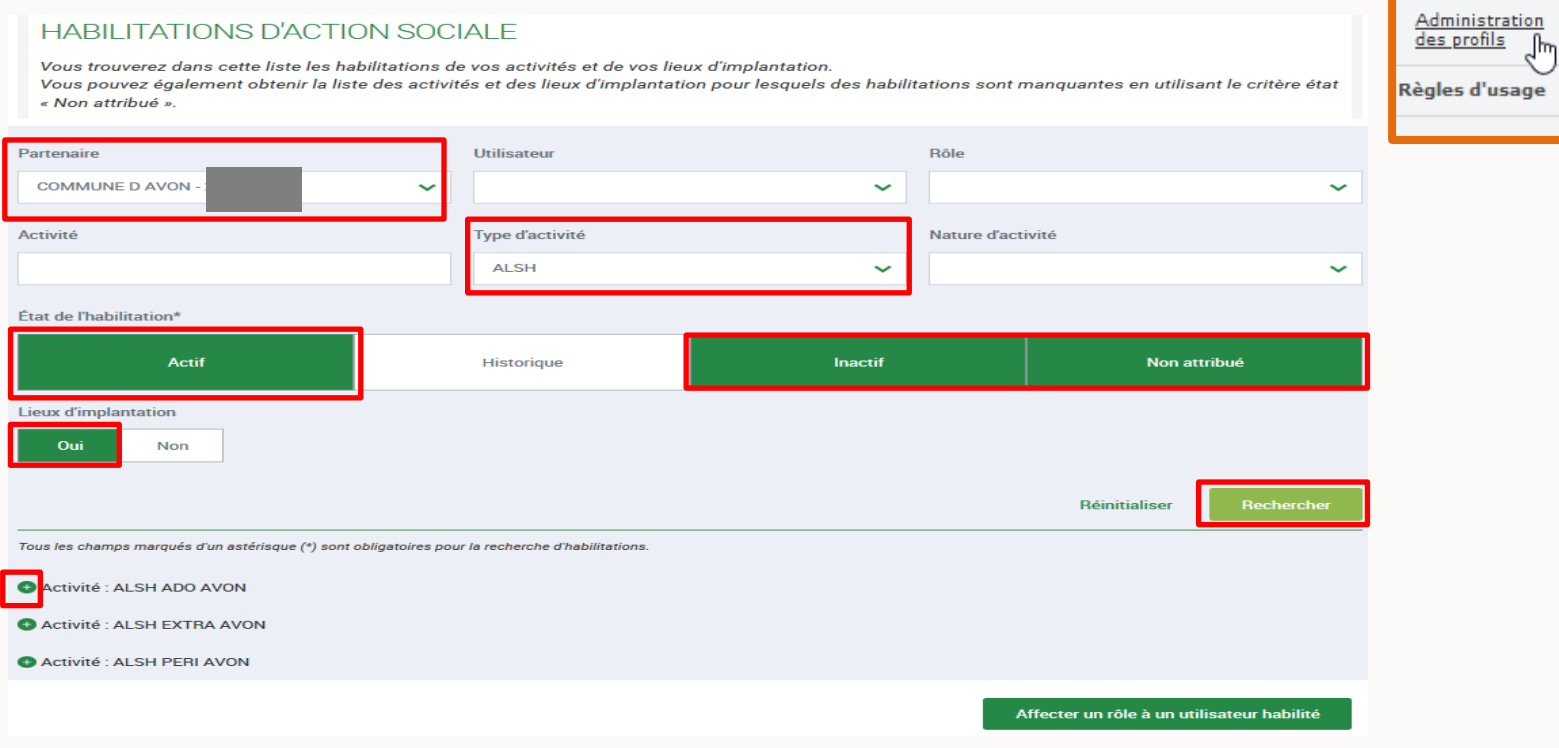

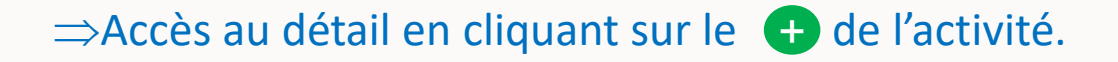

Désaffecter le rôle d'un utilisateur avant de l'attribuer à un autre.

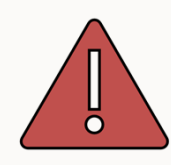

Accéder à l'affectation de rôle

Affecter un rôle à un utilisateur habilité

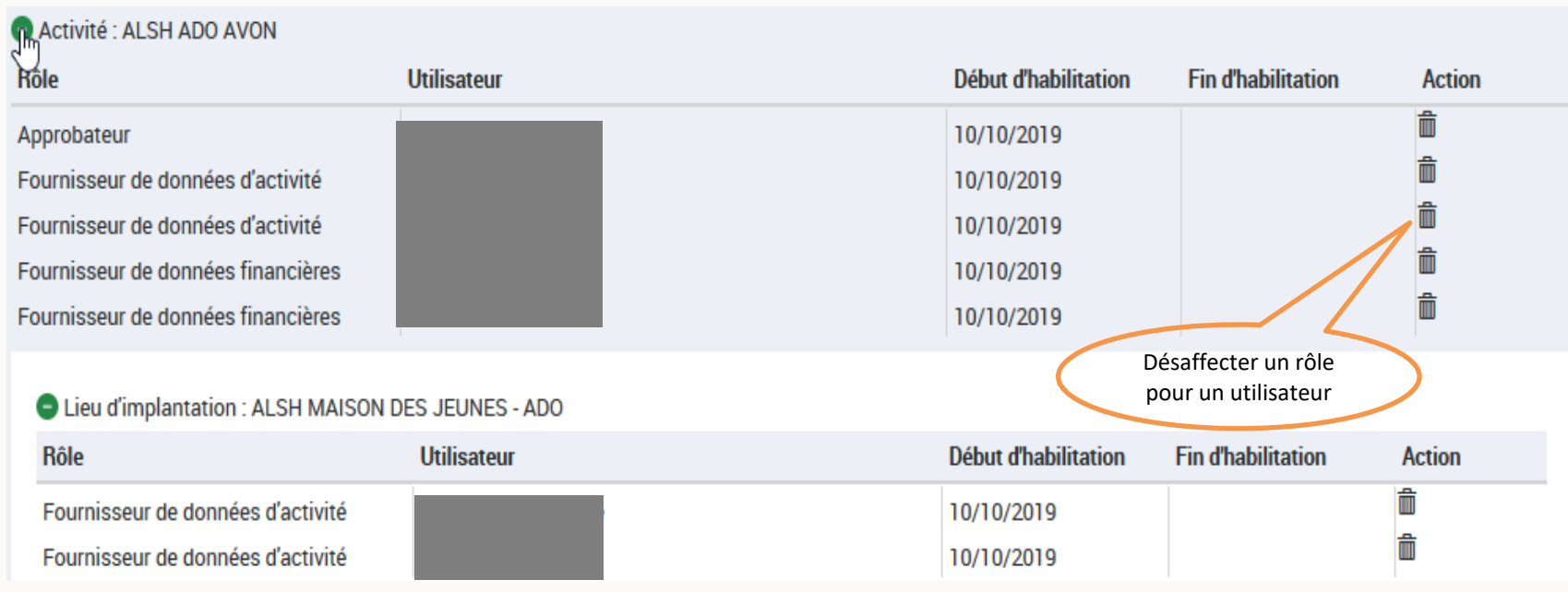

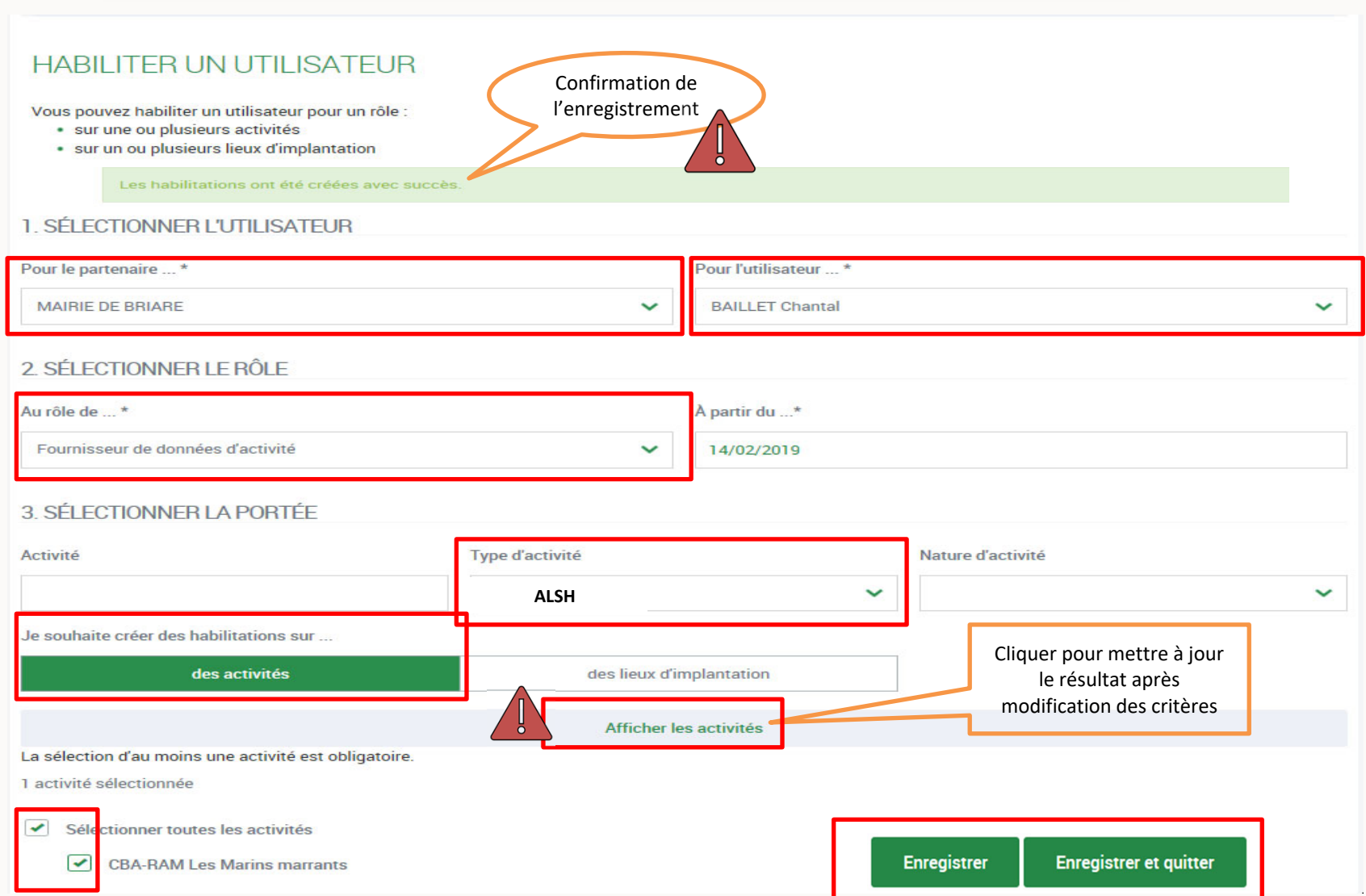

Pour le Fournisseur de données d'activité : Affectation des profils **sur des activités et**

## Affectation des profils **sur des lieux d'implantation**

3 SÉLECTIONNER LA PORTÉE

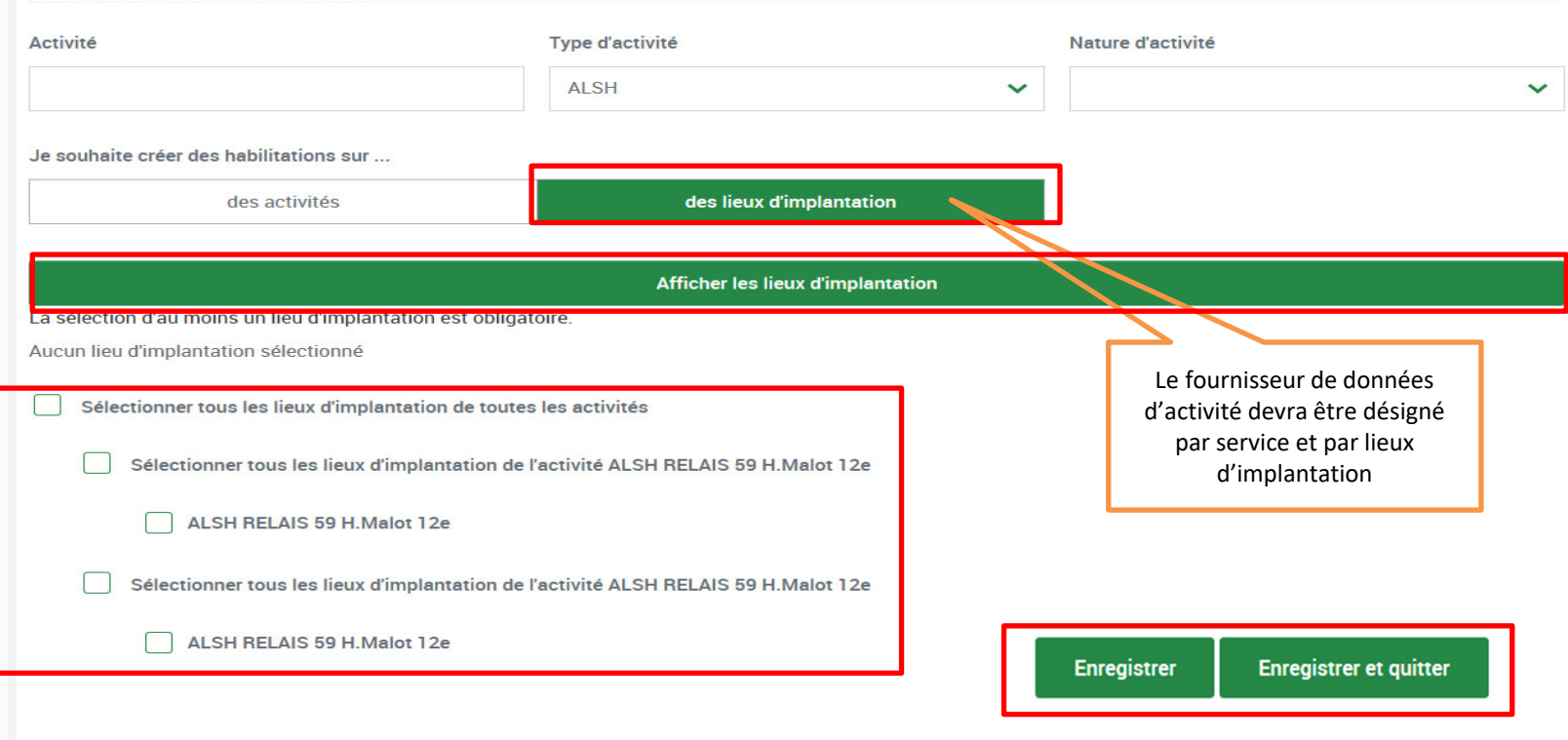

#### Bien vérifier que tous les rôles sont attribués. L'approbateur reste grisé tant que la caf <sup>n</sup>'a pas validé.

**Tant que les correspondants ne sont pas renseignés, il ne sera pas possible d'effectuer l'appel de déclaration.**

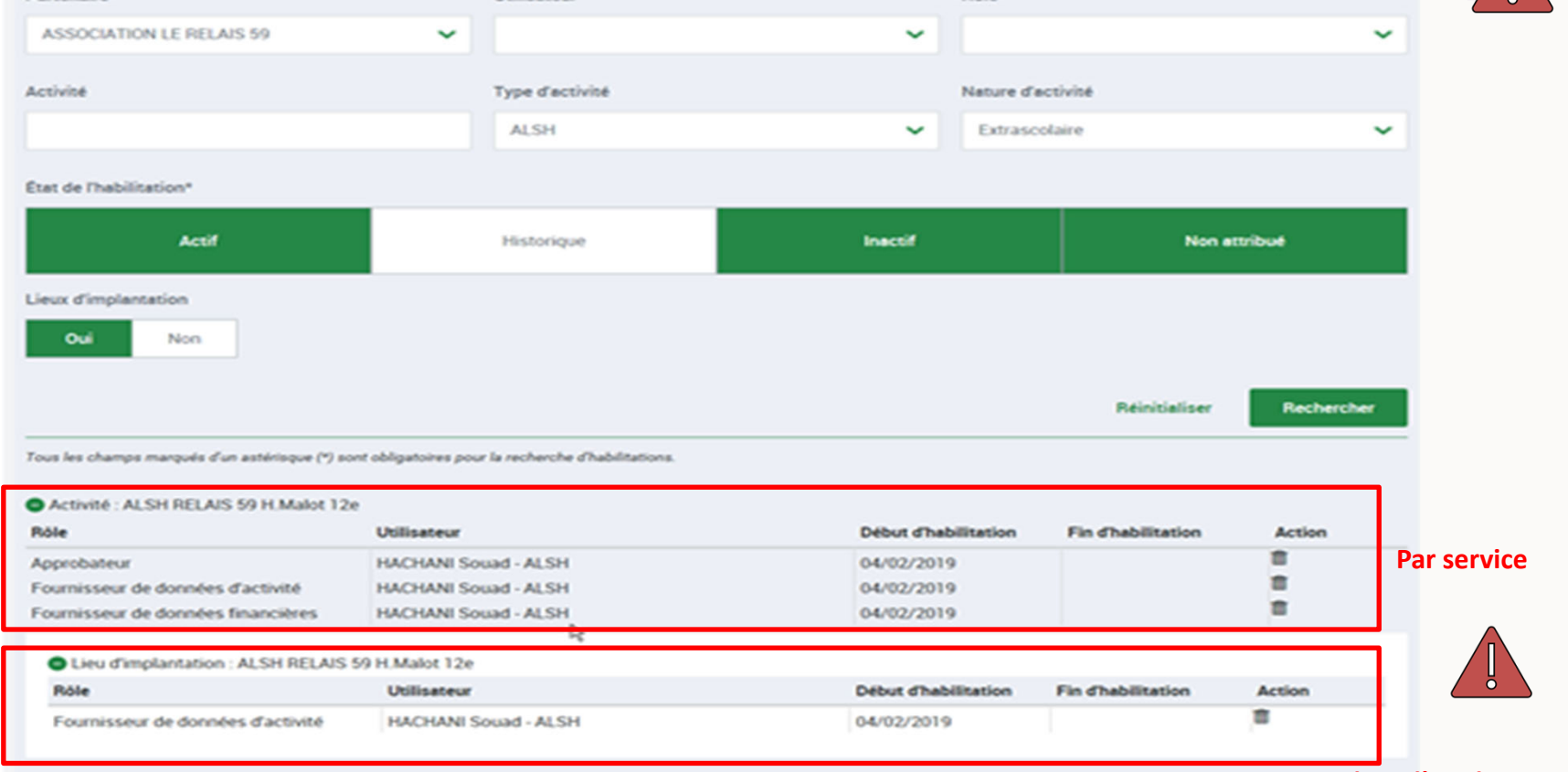

**Par lieu d'implantation**

#### **Exemples :** *Changement du FDF <sup>A</sup> par un FDF <sup>B</sup>*

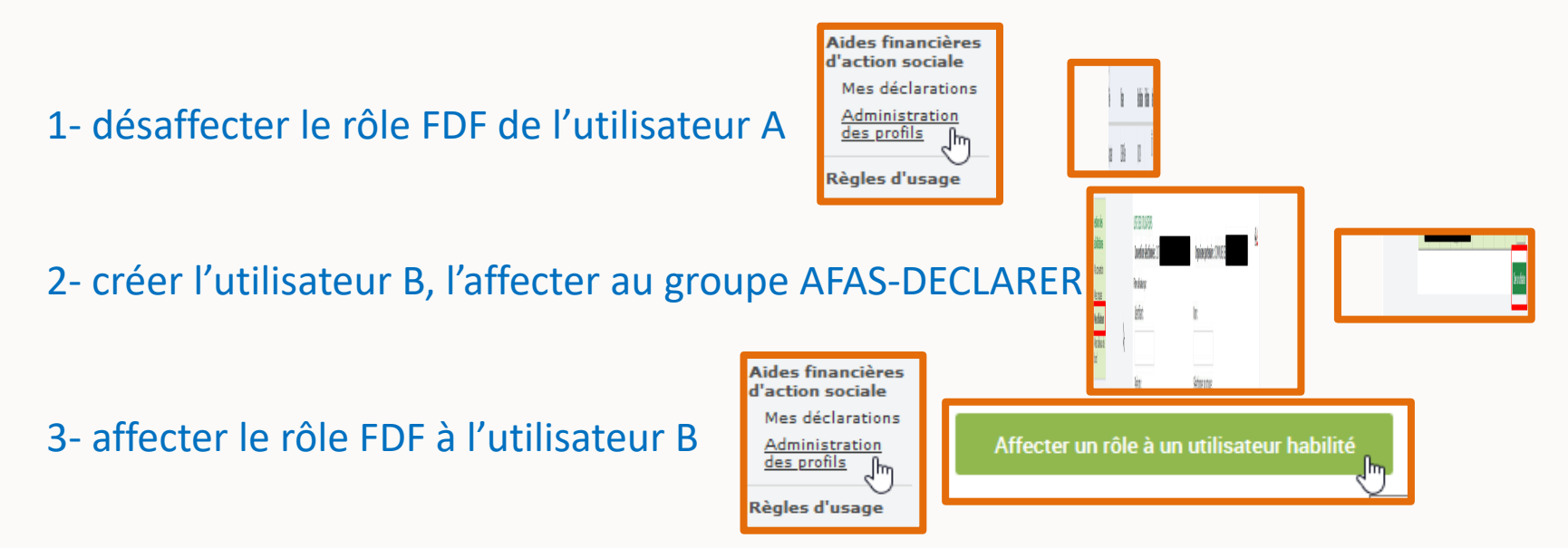

4‐ clôturer le compte de l'utilisateur A en cas de changement de fonction ou départ

de l'organisme

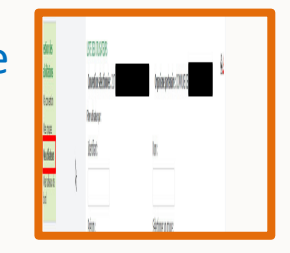

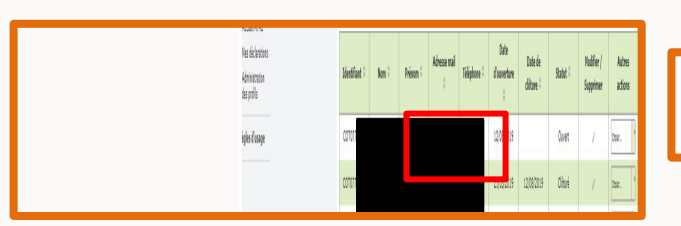

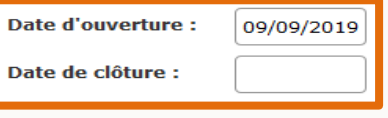

## **La Prestation de service**

#### **Convention extrascolaire/périscolaire :**

Une convention est conclue pour une durée de 4 ans.

Le renouvellement ne se fera qu'à réception de votre demande par mail à l'adresse :

A réception de votre demande, vous recevrez les documents à compléter et nous renvoyer pour procéder au renouvellement (Attestation de non changement de situation, mode de tarification, projet pédagogique, fiche recueil « monenfant.fr »…).

Il existe 3 types de conventions : ‐EXTRASCOLAIRE (valable également pour les accueils ados ou jeunes) ‐PÉRISCOLAIRE

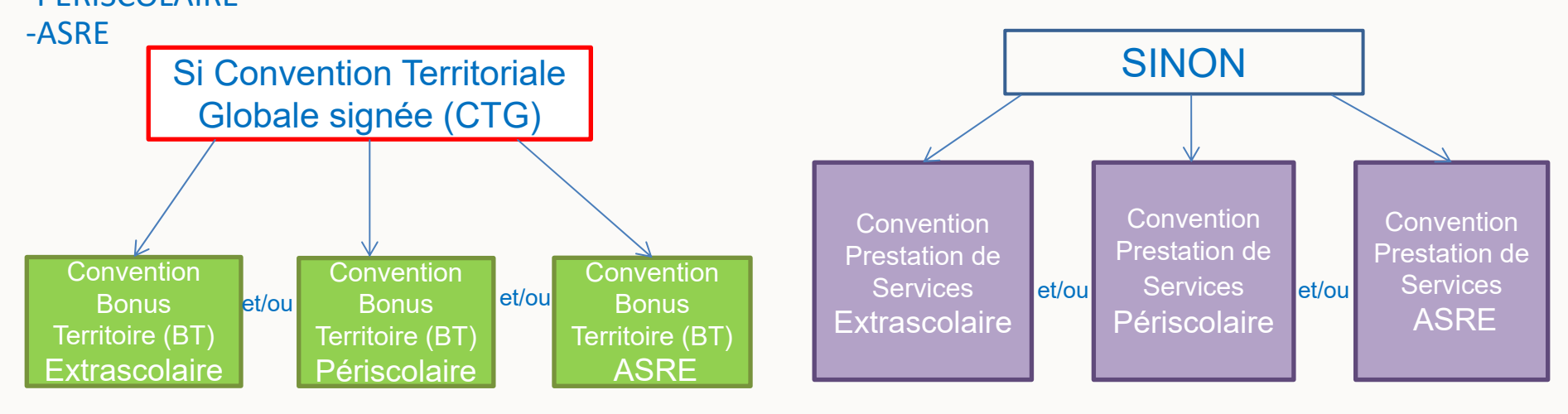

## **NOUVEAUTÉ 2021**

Pour toutes les conventions en renouvellement à compter de 2021, il sera appliqué un système de DOUBLE ACOMPTE.

‐1er acompte : se libère au moment de la validation par les services de la CAF de la déclaration prévisionnelle à hauteur de 40%, ‐2ème acompte : le 16/08 à hauteur de 30%.

*Le DOUBLE ACOMPTE sera mis en place progressivement lors du renouvellement de chaque convention Prestation de service.*

A titre exceptionnel et si une déclaration prévisionnelle est validée après le 16/08, l'acompte sera versé en une fois à hauteur de 70%.

#### **Documents accompagnant le renouvellement de la convention**

#### - ANNEXE 1 LIEUX D IMPLANTATIONS :

Lieux habilités DDCS connus et en activité au moment de la complétude du document

#### - Fiche recueil « MONENFANT.FR » :

Inscription au site et l'application mobile Caf-Monenfant afin de recenser votre établissement : les horaires d'ouverture, les différents lieux d'implantations, le fonctionnement de la structure...

Si une modification intervient durant l'année sur ces deux documents (Ex. : modification sur les lieux d'implantations, le fonctionnement de l'établissement, les horaires…) **et/ou** sur les profils (personnes habilitées en tant que fournisseurs ou approbateurs…) **vous devez** impérativement effectuer les modifications dès que possible sans attendre de traiter une **nouvelle déclaration.**

Concernant les LIEUX D'IMPLANTATIONS, <sup>n</sup>'oubliez pas de renvoyer l'annexe 1 actualisée à l'adresse :

Vous devez également effectuer vos démarches auprès de la DDCS. L'état de votre déclaration doit être à l'état « DEPOSE » dans GAM-TAM :Adresse mail pour toutes questions :

# **MES DÉCLARATIONS DE DONNÉES**

#### **Calendrier des déclarations OBLIGATOIRES**

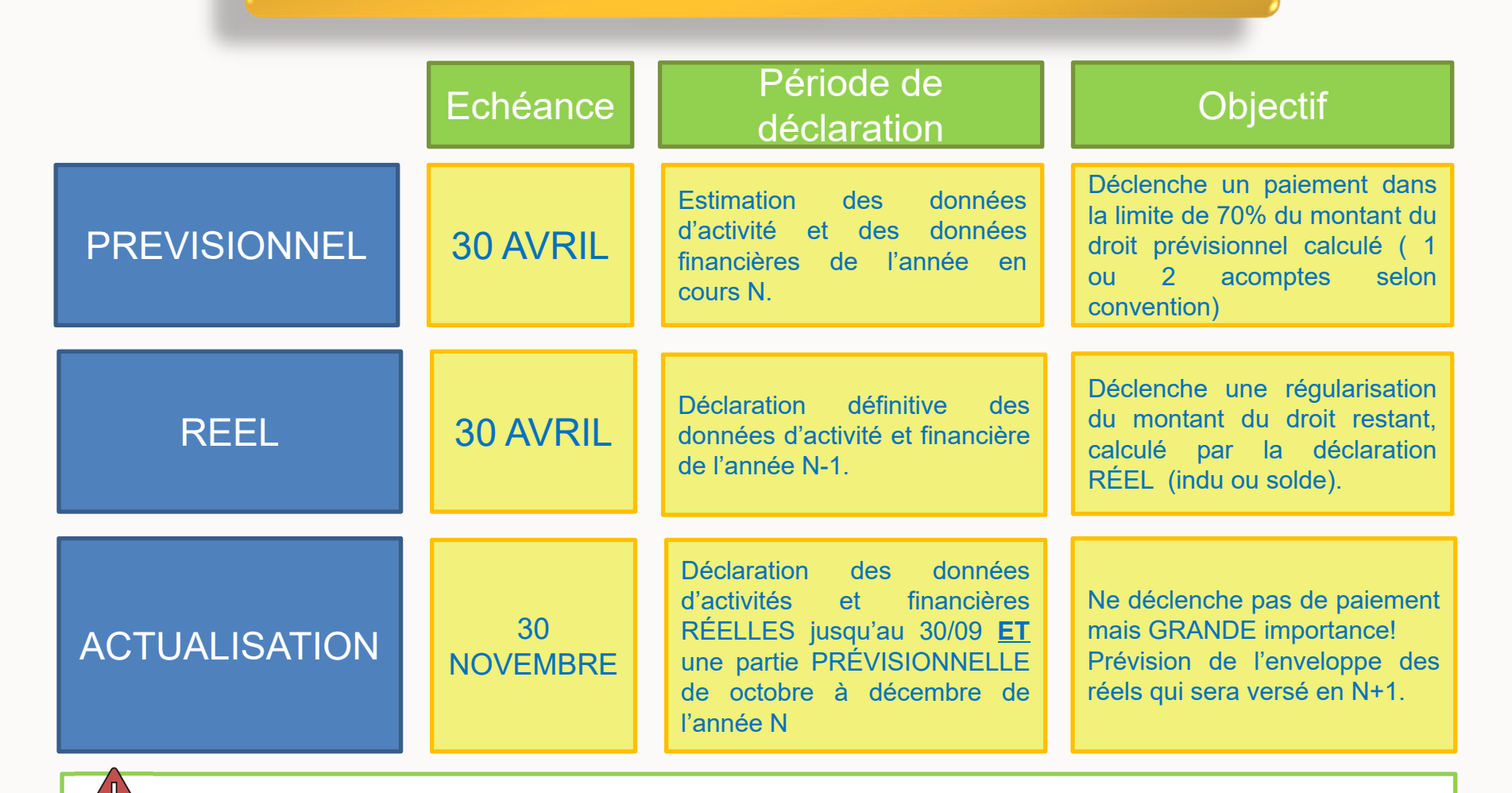

Lisez bien les alertes et les composantes de comparaisons.

Exceptionnellement pour 2021, il <sup>n</sup>'y <sup>a</sup> pas d'actualisation à fin juin. A compter de 2022, elle viendra <sup>s</sup>'ajouter à celle de fin septembre. Cette déclaration entrainera un réajustement du deuxième acompte.

#### **STATUT DE MA DECLARATION**

Accès à la déclaration en cours :

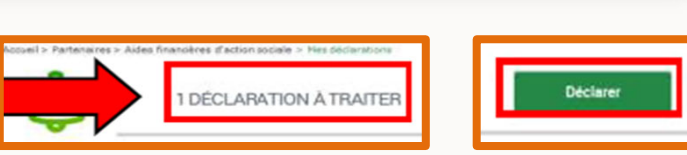

La saisie des données peut se faire par les fournisseurs de données d'activités et financières sans importance dans l'ordre de saisie.

Après chaque saisie :

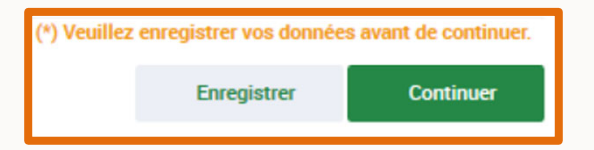

#### État de la déclaration :

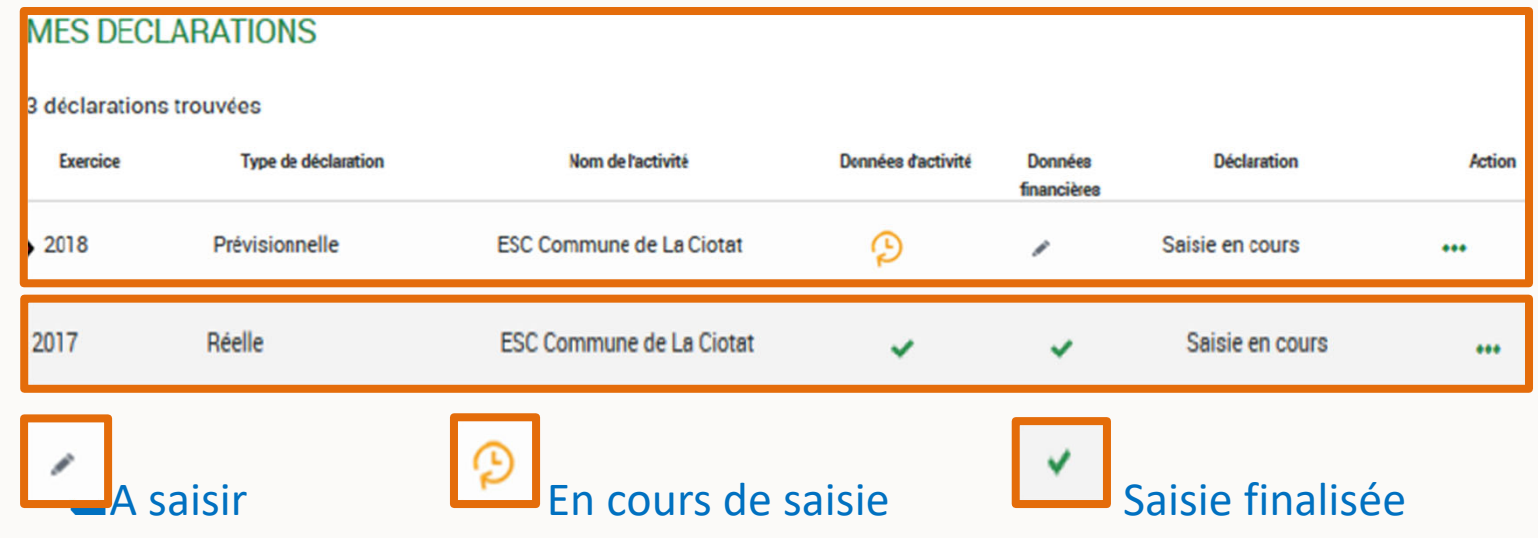

#### **DÉCLARATION DES DONNÉES D'ACTIVITÉ**

## **La saisie des données d'activités se fait par « Lieux d'implantation »**

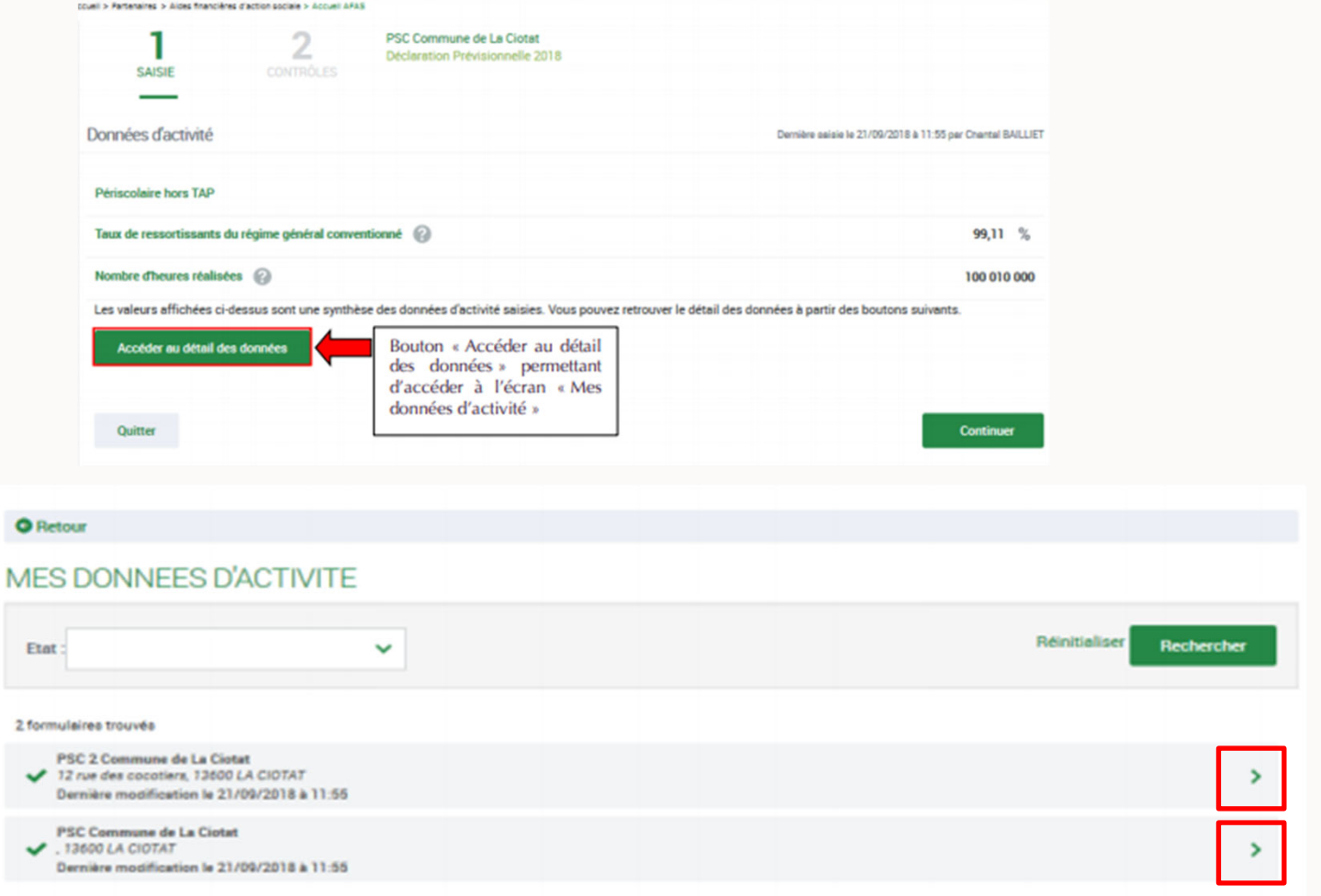

#### **DÉCLARATION DES DONNÉES FINANCIÈRES :**

**Pour le compte 70623, indiquer le montant de la prestation de service reçue de la CAF** (Acompte perçu en N-1+Solde N-2 perçu en N-1)

 Les données financières pour les déclarations prévisionnelles et réelles doivent être équilibrées pour le secteur public (Commune, EPCI, Syndicat Intercommunal…. L'équilibre se fait par le biais du compte 744 ou 746.

Pour les autres partenaires (Association, partenaire du secteur privé…) il sera constaté un Déficit ou Excédent lors de l'enregistrement du sous-formulaire.

⊁Lorsque le compte 86 est alimenté, il convient de déclarer sa contrepartie au compte

8

Des infobulles sont à votre disposition.

87.

#### **REJET D'UNE DÉCLARATION**

Revoir les données d'une déclaration à la suite d'un refus de la Caf:Dans « Mes déclarations » celle-ci apparait en statut « à revoir » (la précédente déclaration *devient « Refusée CAF »).*

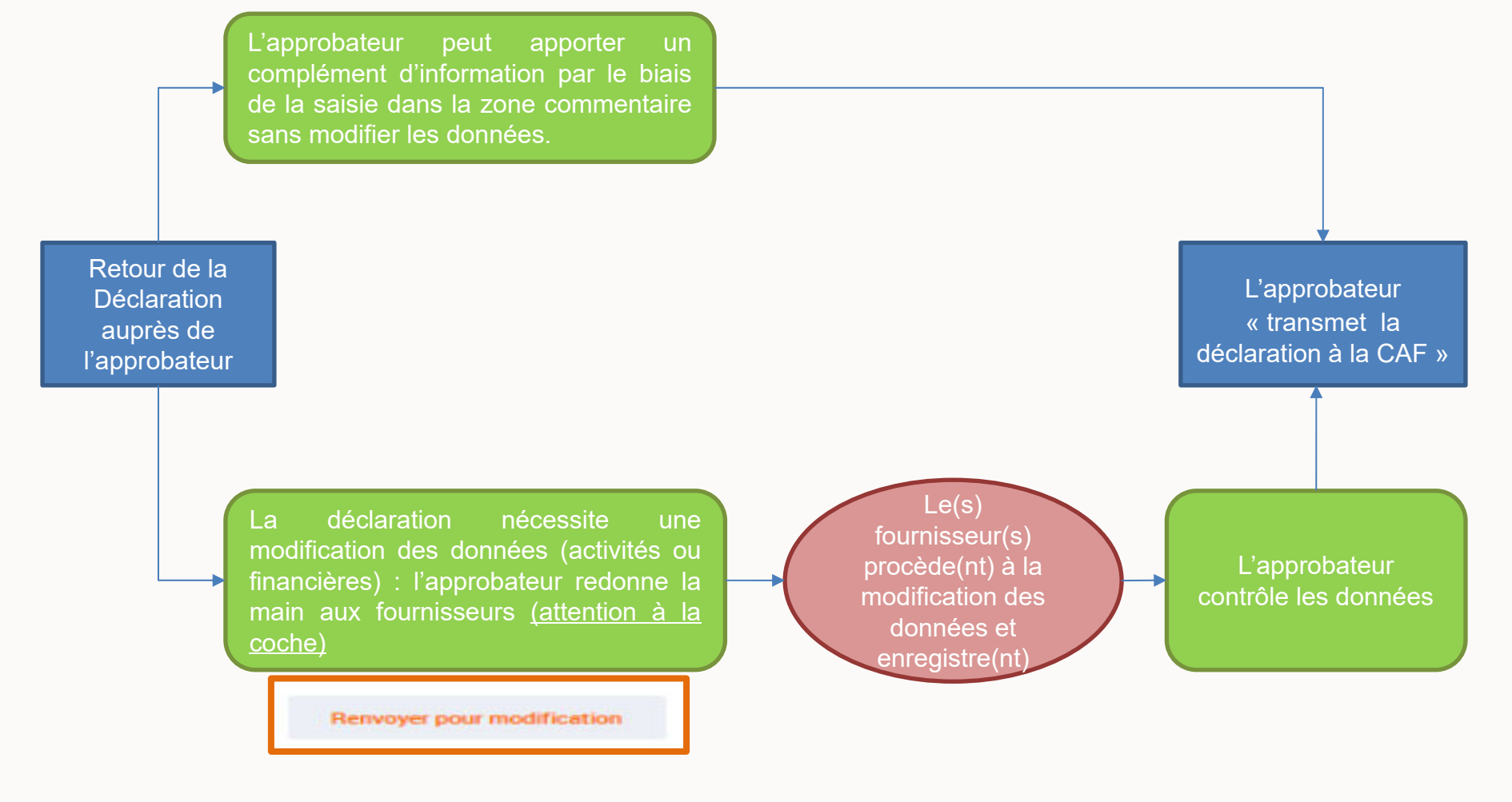

#### **VALIDATION DE MA DÉCLARATION**

L'approbation et la transmission de la déclaration sont accessibles à l'approbateur uniquement.

Après avoir contrôlé les données, l'approbateur transmet la déclaration :

**Transmettre à la Caf** 

Un message de confirmation de la bonne transmission à la Caf apparaît :

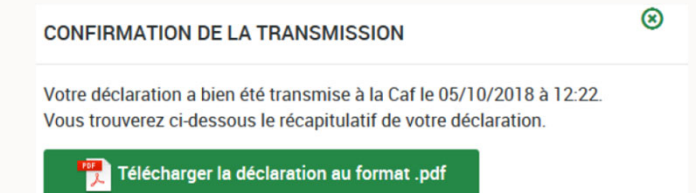

Vous avez la possibilité de télécharger la déclaration en cliquant sur le bouton

Télécharger la déclaration au format .pdf

L'état de la déclaration passe en statut « Transmise Caf » puis « Validée CAF »

# **OUTILS D'ACCOMPAGNEMENT & CONTACTS UTILES**

#### **OUTILS D'ACCOMPAGNEMENT**

Guides utilisateurs *(habilitation au service Afas <sup>+</sup> déclaration de données).*

Aide à la complétude de votre déclaration

#### *<u>•Site</sub>*</u>

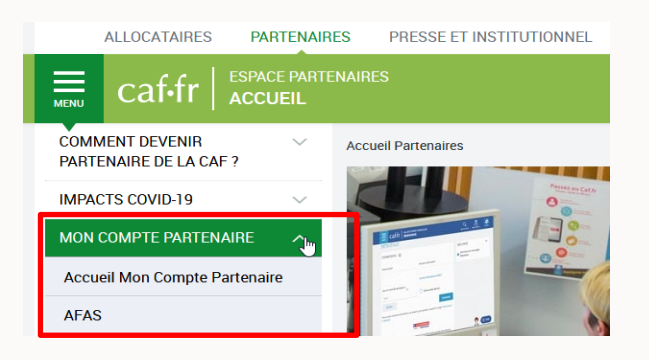

\*Les services de la DDCS vous rappelle que le site : est à votre disposition pour toutes vos démarches et pour vous présenter ses dernières activités, <sup>n</sup>'hésitez pas à le consulter régulièrement.

#### **CONTACTS UTILES**

J'ai besoin d'être accompagné dans un changement de fonctionnement de ma structure, comment calculer mes heures, j'ai besoin de conseils, je suis en difficulté, …

> J'envoi un mail à : **ct-as.cafmelun@caf.cnafmail.fr**

J'ai un soucis technique avec le portail mon compte partenaire…

J'envoi un mail à : **portail-caf-partenaires.cafmelun@caf.caf.fr**

J'ai besoin d'informations, d'aide technique pour ma déclaration ou pour toutes autres questions sur ma prestation de service

> J'envoi un mail à : **aides-aux-organismes.cafmelun@caf.cnafmail.fr**

J'ai une question sur ma convention, son renouvellement, je dois transmettre des documents à ce sujet…

J'envoi un mail à : **conventions-afo.cafmelun@caf.cnafmail.fr**

Mon projet d'investissement ou d'aide au fonctionnement <sup>a</sup> fait l'objet d'un accord de la CAF, je dois renvoyer ma convention d'investissement/fonctionnement, je transmets les documents pour le paiement de l'aide…

J'envoi un mail à : **paiement-subvention-investissement.cafmelun@caf.cnafmail.fr** J'ai de nouveaux projets d'investissements

J'envoi un mail à : **investissement.cafmelun@caf.cnafmail.fr**

# **NOUS VOUS REMERCIONS POUR VOTRE PARTICIPATION**